### Instructions for viewing the new beta FCQ reporting tool

Go to your campus dashboard:

- Boulder/Cont. Education:
  - https://public.tableau.com/profile/fcq.office#!/vizhome/FCQ/Boulder
- Colorado Springs: <u>https://public.tableau.com/profile/fcq.office#!/vizhome/FCQ/UCCS</u>
  - Denver: <u>https://public.tableau.com/profile/fcq.office#!/vizhome/FCQ/Denver</u>

#### There are **four regions** to the dashboard:

#### 1. Identification bar

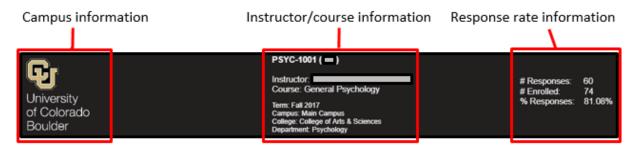

- Note: The information displayed will change depending on what filters are selected
- If no filters are selected, the information will reflect numbers across the entire campus
- If an instructor is selected, but no subject filter, it will show the aggregate of all the instructor's courses.

## 2. Filters sidebar

- Search by term (will only display Fall 2017)
- Search by instructor name (scroll or text entry)
- Search by subject-course number-section (scroll or text entry)
- Rating Key: Color-coded reference key associated with the bar graph

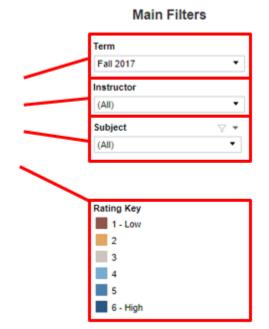

2

# 3. Question column

- Questions are grouped by content:
  - o Effort-related (item 1)
  - o Course-related (items 2-5)
  - Instructor-related (items 6-9)
- Core FCQ questions in the order in which they were asked, plus number of responses and the mean of student responses
- Students are required to answer all questions, though "Not applicable" is an option. "Not applicable" responses do not show up in the results
  - When you see disparities between the number of responses, that is because NA choices are excluded

Question # Question # Resp Mean Number hours/week spent on course 1 15 2.1 (incl. class) Question # Resp Mean Question # Personal interest before enrolled 2 15 3.9 Intellectual challenge of course 15 3.7 4.1 How much you learned in course 15 5 15 Course overall 4.5 Question Mean Res 6 Instr effectiveness encouraging interest 15 5.1 7 Instr availability for assistance 14 5.3 Instr respect/professional treatment 15 5.9 8 15 5.5 Instructor overall

10-12 hours

4.0 221

22% 41

22%

22%

23%

31%

Distribution relative to the mean

8% 15%

8%

Distribution relative to the mean

8% .15%

15%

23%

13-15 hours

16+ hours

5.2

# 4. Bar graph

- Displays the distribution of responses and averages
- Percentage of respondents who chose each answer (e.g., 62% selected "2" or "4 to 6 hours")
- Responses are colorcoded—see "Rating Key" in the filter sidebar
- Mean score is displayed in black circle
- Hover over segments of the bar for more

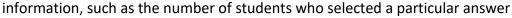

0-3 hours

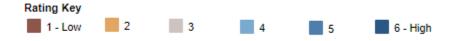

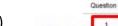

Effort-related Questions Distribution relative to the mean 7.9 hours

4.6 hours

625 2.4

Course-related Questions

Instructor-related Questions

**Core questions**